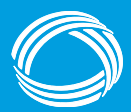

**GEORGIA DEPARTMENT COMMUNITY HEALTH** 

#### **SKIP THE PHONES CAMPAIGN!**

**2023 DCH Strategic Initiative: Getting Our Active Employees To The SHBP Enrollment Portal for the Open Enrollment Period** 

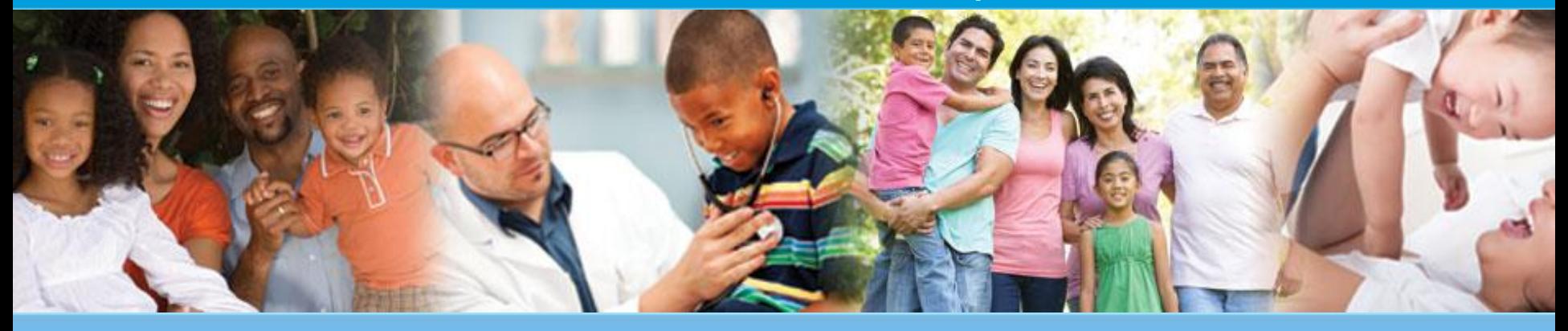

**Presented to:** SHBP Active Members **Presented by:** Member Services, SHBP Eligibility & Benefits Administration Unit Date: September 2023

0

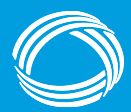

#### **Mission**

 The mission of the Department of Community Health is to provide access to affordable, quality health care to Georgians through effective planning, purchasing, and oversight.

*We are dedicated to A Healthy Georgia.*

#### **Purpose**

The purpose of the *Skip the Phones Campaign!* is to steer our membership to the SHBP Enrollment Portal for Open Enrollment, which will:

- Help our Active Members become more comfortable with virtually taking control of their benefits; and
- Reduce Active Members dependency on the SHBP Member Services call center.

Additionally, due to a shortage of staff across the country, we expect increased call volume and significant delays during this year's Open Enrollment. Proactively steering Active Members to the SHBP Enrollment Portal will prevent and/or reduce these delays.

The information provided in this presentation is intended only as a snapshot. If you have additional questions, please email SHBP Member Services at [SHBPservicecenter@adp.com](mailto:SHBPservicecenter@adp.com) and you will receive a response within 1 to 2 business days.

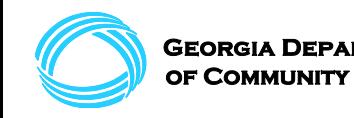

# **Important Information for the 2023 Open Enrollment**

This year's Open Enrollment is a "Passive Enrollment" period, which means the vendors and plan options offered by SHBP will remain the same as last year, so Active Members currently enrolled in coverage are not required to make an election unless they want to make changes.

Active Members currently enrolled in coverage who take no action will simply roll over to the same plan option they are currently enrolled in.

**So, if you're happy with your current plan option and have no changes, you don't have to take any action for this year's Open Enrollment.** 

#### *Skip the Phones!*

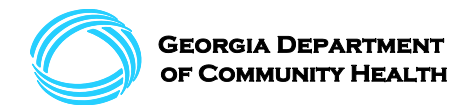

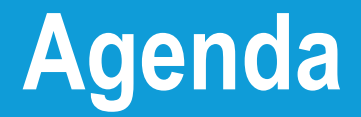

**Important Info for the 2023 Open Enrollment**

**Registration & Log In**

**Your Benefits Dashboard**

**Making Your Open Enrollment Election**

**Viewing Your Benefits**

**Need Help?**

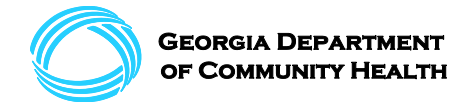

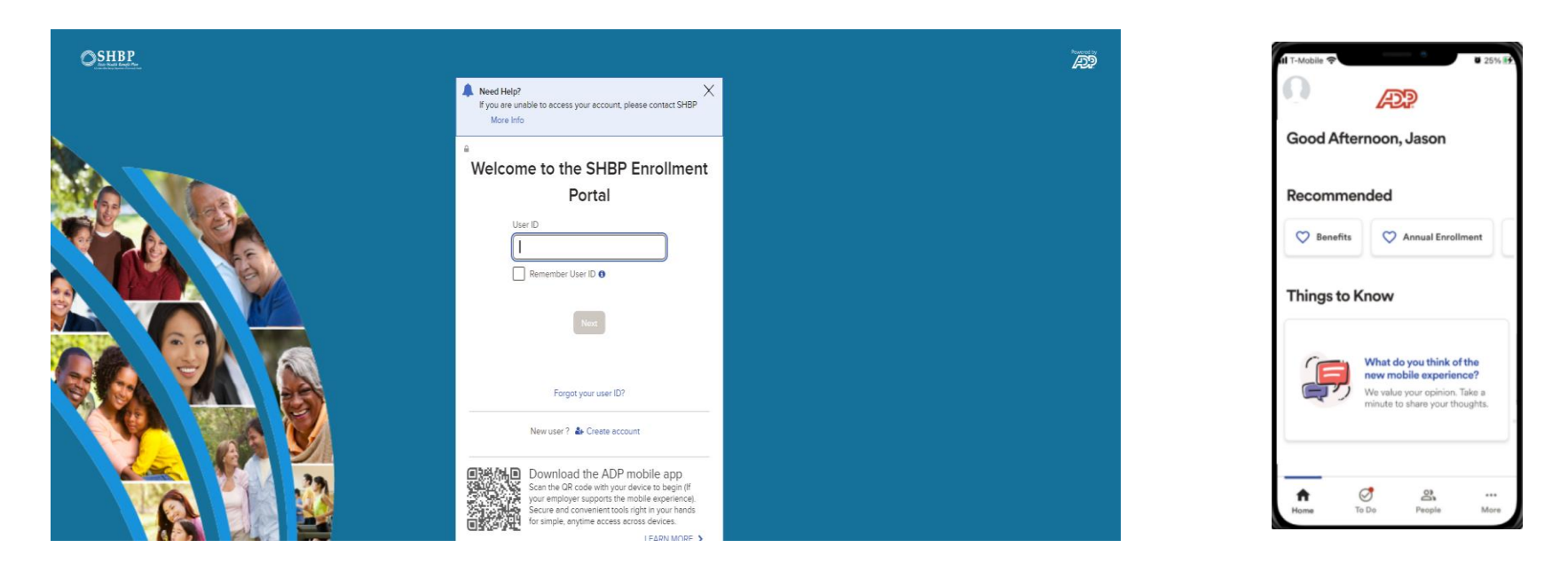

**Retirees may access the SHBP Enrollment Portal at [https://myshbpga.adp.com](https://myshbpga.adp.com/) 24 hours a day, 7 days a week.**

**The mobile application is also available.** 

You must have a **User ID and Password** to access the Portal.

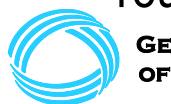

**GEORGIA DEPARTMENT** OF COMMUNITY HEALTH

#### **Create your Account.** If you do not have a User ID and Password, select *Create Account*.

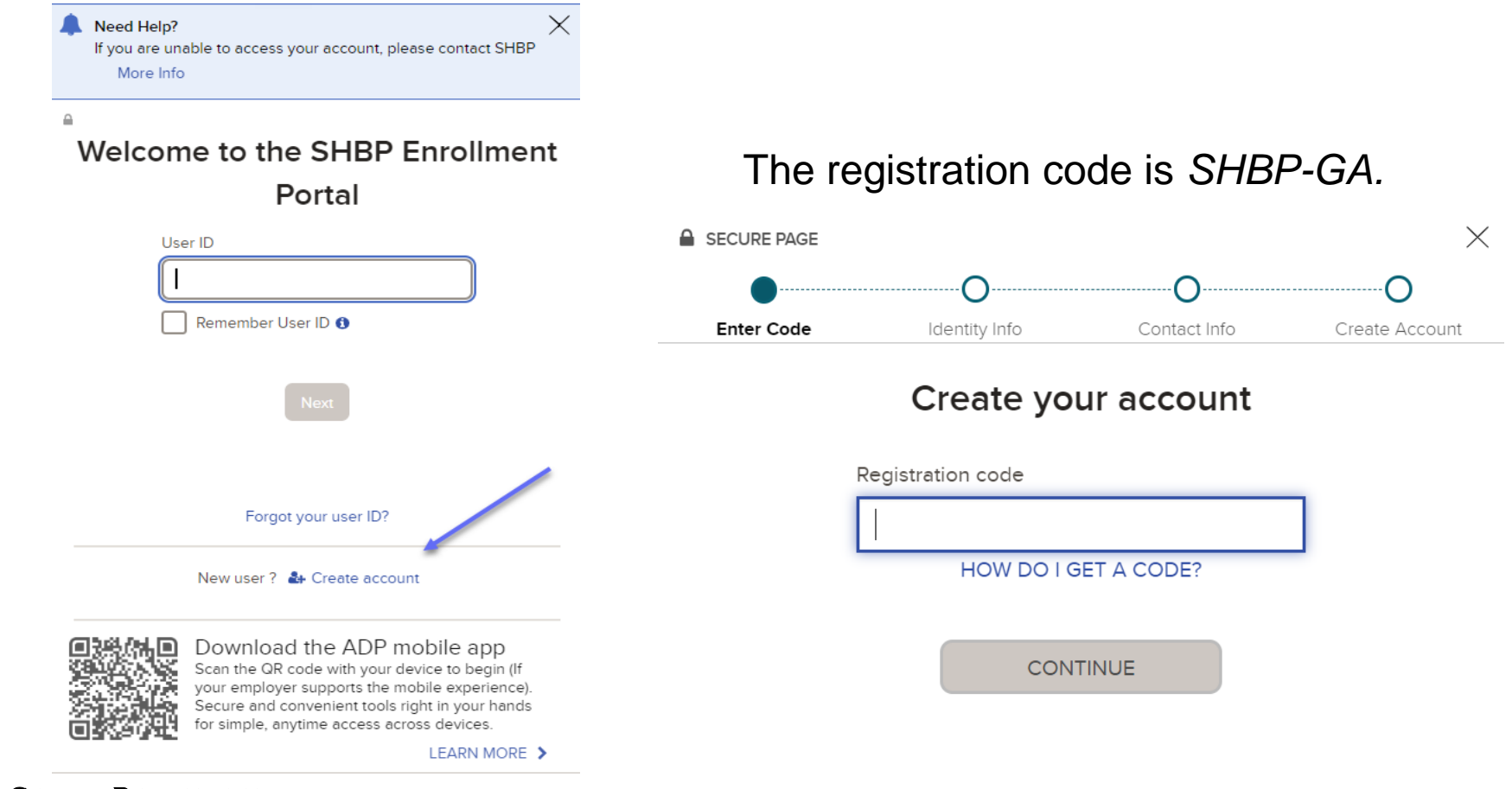

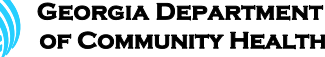

#### **Let's get Started.** Enter your:

- 1. First and Last Name,
- 2. SSN, EIN or TIN, and
- 3. Birth month, day and year.

If you click the question marks  $\bullet$ you'll receive helpful information to assist you with completing the fields.

Then enter your frequently used email address (e.g., [john.doe@gmail.com](mailto:john.doe@gmail.com)) and mobile number to create your account and receive account notifications.

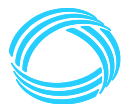

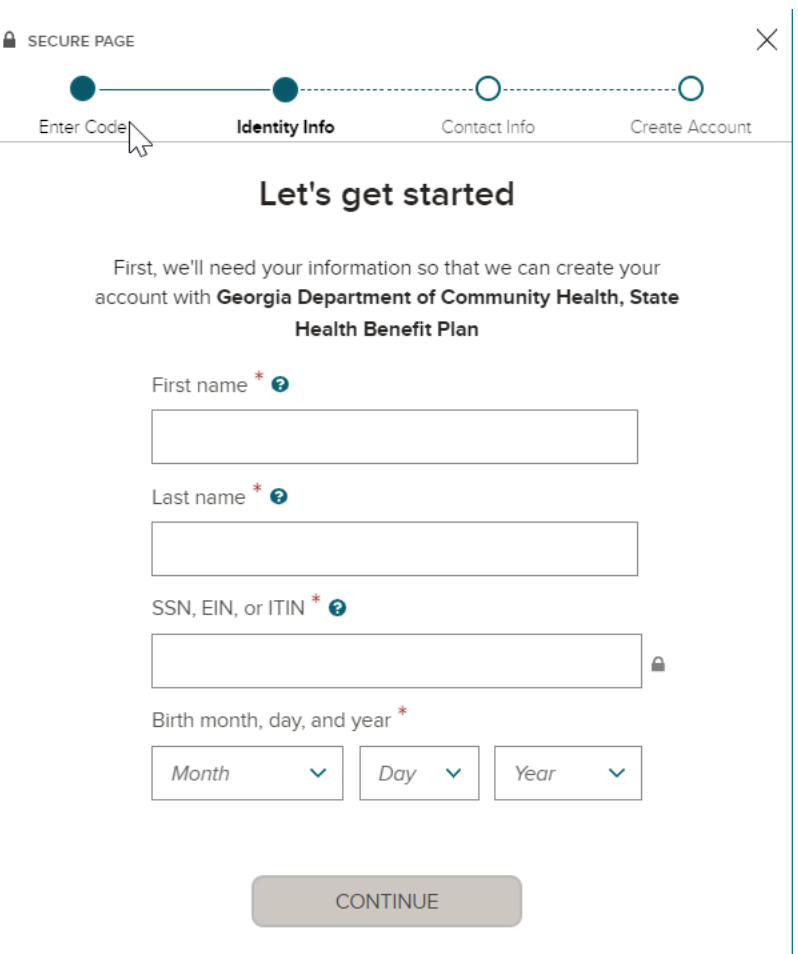

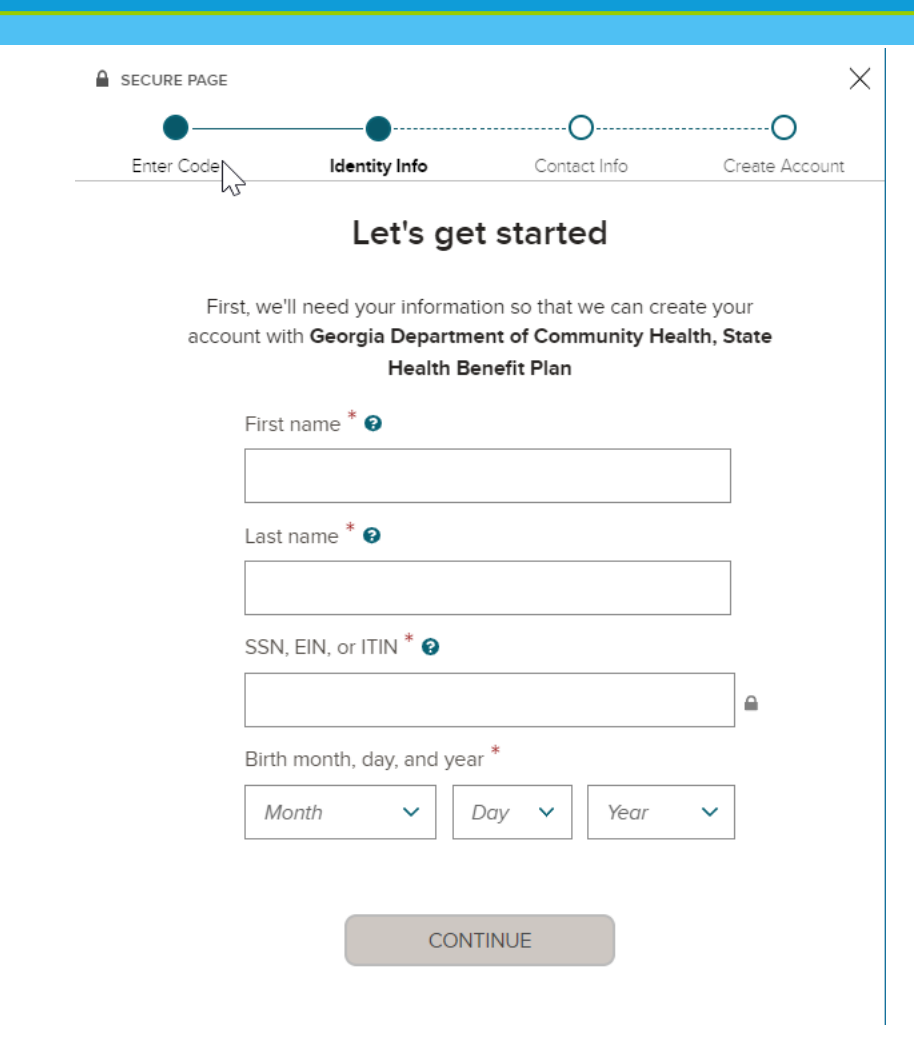

#### **Record Not Found.**

If after you enter the information on this screen a message is returned indicating that there is no record of your information then:

- 1. Double-check the information entered to confirm its accuracy
- 2. Please review our website at [https://shbp.Georgia.gov/enrollment](https://shbp.georgia.gov/enrollment-portal)[portal.](https://shbp.georgia.gov/enrollment-portal)

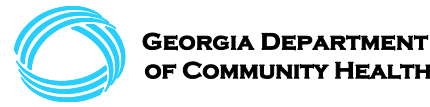

If you've already registered, to log in, enter your User Id and click Next. If you check the

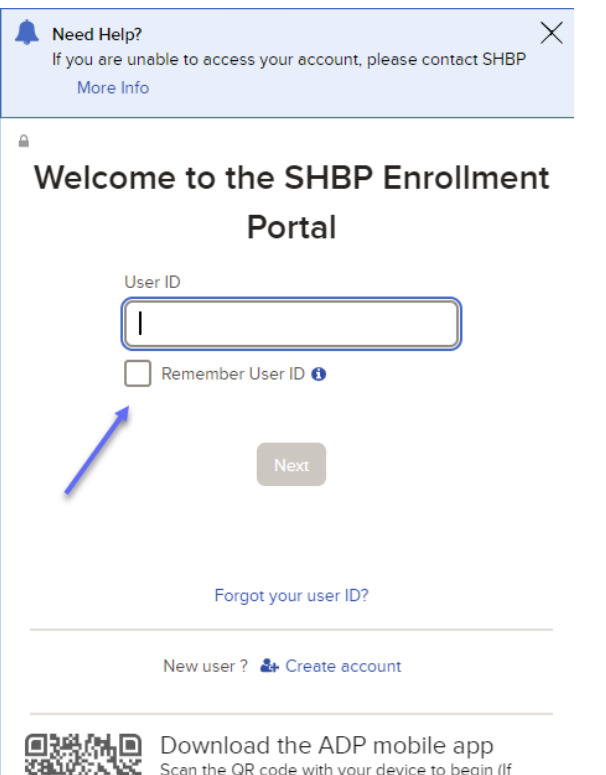

your employer supports the mobile experience). Secure and convenient tools right in your hands for simple, anytime access across devices.

LEARN MORE >

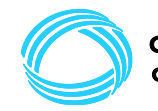

box next to **Remember My User ID**, it will automatically populate your User ID the next time you visit the Portal.

Note: To protect your personal information, you should not select Remember My User ID when using a public computer or a computer that others have access to.

Then enter your Password and click Sign In. **For Security Purposes, your Password expires every 45 days.** 

If you do not know your current User ID or Password, click the **Forgot Your User ID?** or **Forgot Your Password?** links.

**Having Trouble Logging In?** If you are a new user, please review our website at [https://shbp.Georgia.gov/enrollment-portal.](https://shbp.georgia.gov/enrollment-portal)

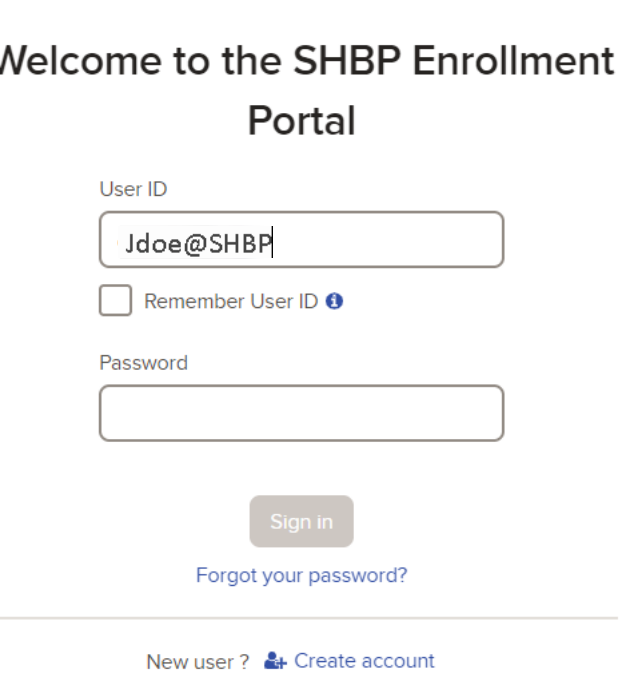

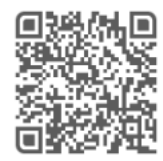

#### Download the ADP mobile app

Scan the QR code with your device to begin (If your employer supports the mobile experience). Secure and convenient tools right in your hands for simple, anytime access across devices.

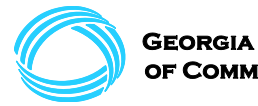

# Questions?

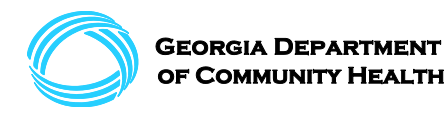

#### **Your Benefits Dashboard**

The **Your Benefits Dashboard** features different Tiles: View Your Benefits, Report a Qualifying Change, Manage Information, and Company Links.

#### **Benefits**

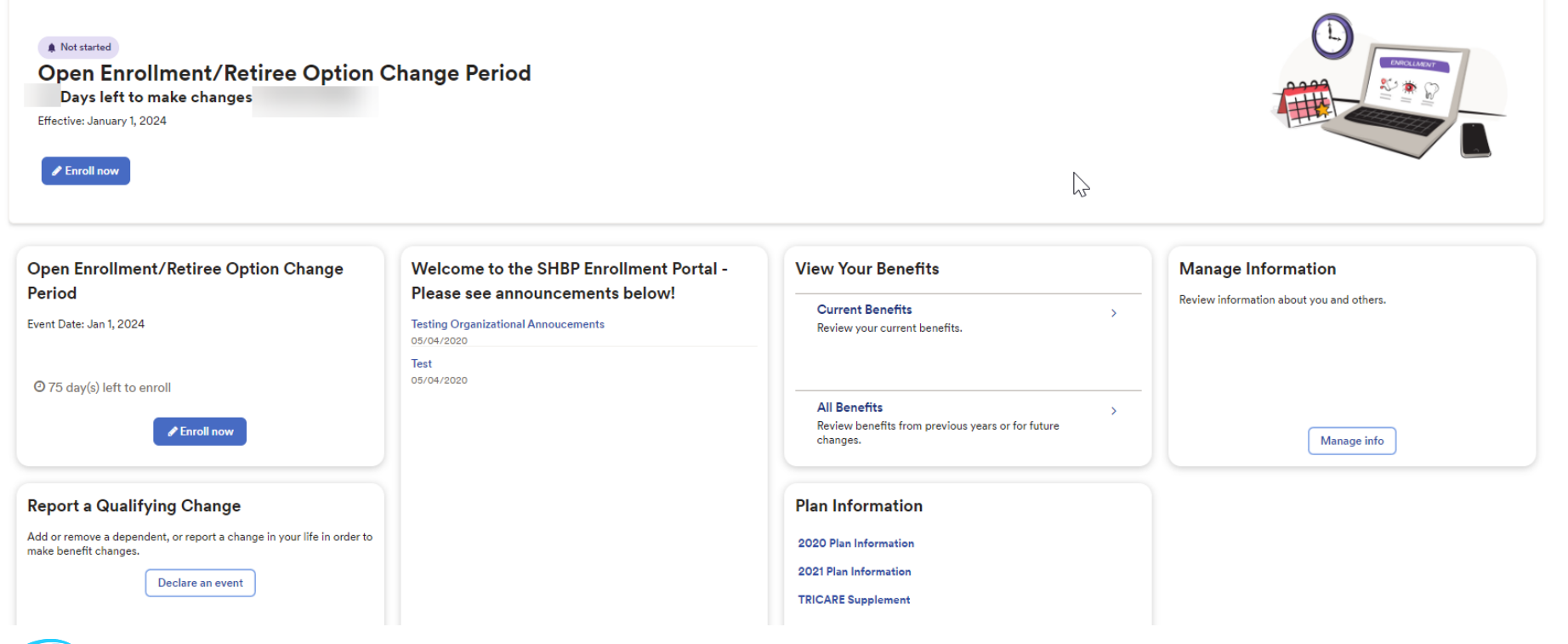

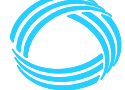

**GEORGIA DEPARTMENT** OF COMMUNITY HEALTH

#### **Your Benefits Dashboard**

Additionally, there are Life Events in the Portal which allows you to change your Plan Option, e.g., getting married or having a baby. For this presentation, we are specifically focusing on making your elections in the Portal during OE/ROCP.

**Benefits** 

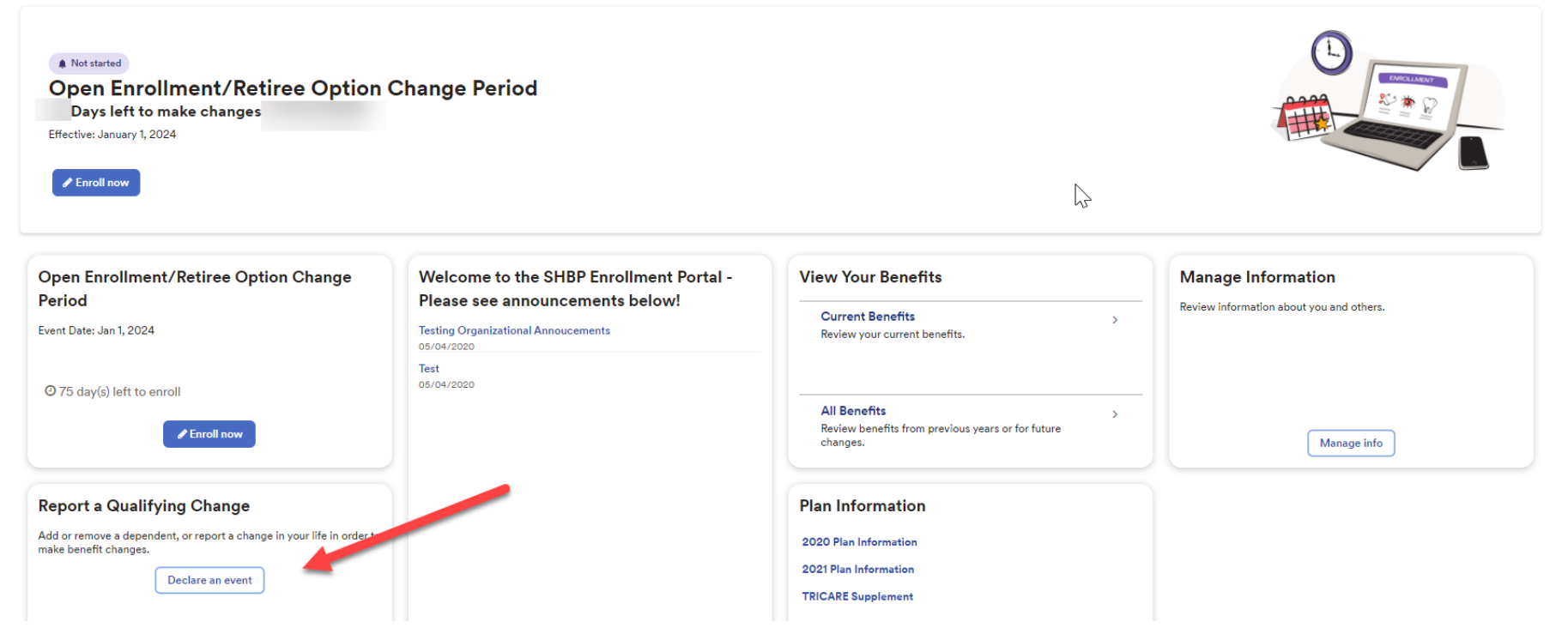

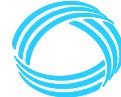

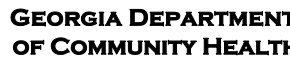

### **Your Benefits Dashboard**

At 12:00am, October 16th, 2023, the first day of the Open Enrollment/Retire Option Change Period (OE/ROCP), when you log into the SHBP Enrollment Portal, you will see an "Open Enrollment/Retiree Option Change Period" tile allowing you to make your annual election. This tile will display until 11:59pm, November 3rd, 2023, the last day of OE/Open Enrollment.

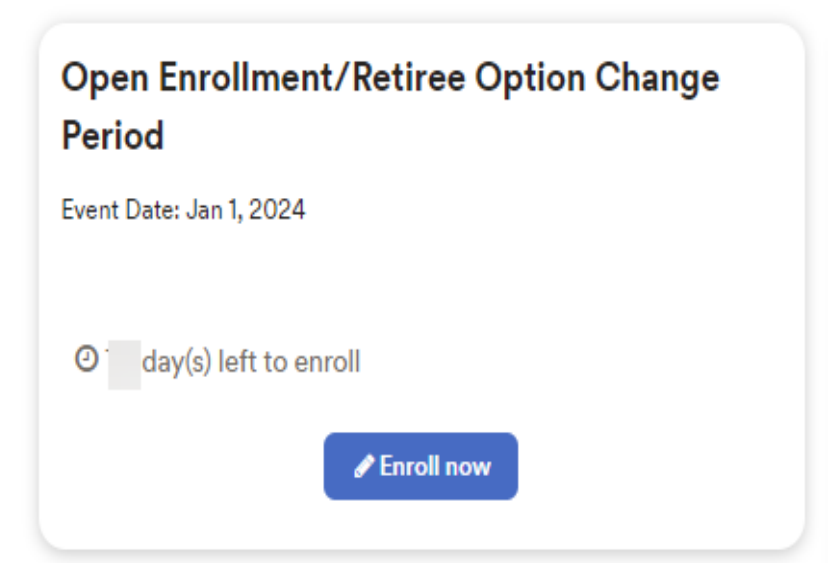

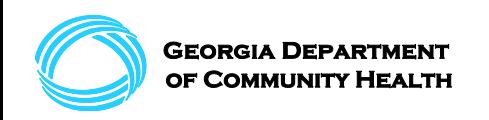

*Note:* If you are an Employee who is not currently enrolled in SHBP Coverage and our records show you are in a benefits ineligible position, you should contact your HR Department immediately.

After selecting Enroll Now, you will navigate to the Tobacco Surcharge survey - if you have not previously declared tobacco usage.

#### **Survey Questions**

5 Days left to make changes Event Date: Jan 1, 2024

#### Tobacco Surcharge Question

You must answer the Tobacco Surcharge question below.

The Tobacco Surcharge does not apply to any Medicare Advantage or TRICARE Supplement Plan Options or if the waive coverage option is selected. A response must be provided to the Tobacco Surcharge question to proceed with t

You are required to pay the Tobacco Surcharge for all months in which you or any of your enrolled family members use tobacco. Therefore, it is your responsibility to notify SHBP immediately if your answer to the Tobacco Su the Tobacco surcharge based on your answer and you fail to notify the SHBP that you or a covered family member begins using tobacco. SHBP considers this intentional misrepresentation.

Intentional misrepresentation in response to the Tobacco Surcharge question or failure to notify SHBP of changes to your response to the Tobacco Surcharge question owill have significant consequences. Active members will l false response or failure to notify SHBP is discovered. Retirees will permanently lose their SHBP coverage with no right to reinstatement.

Have you or any of your covered dependents used tobacco products in the last 60 days?

 $\bigcap$  Yes

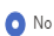

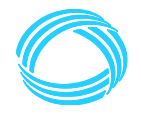

**GEORGIA DEPAI** of Community Health

After you complete the Tobacco Surcharge survey or if you previously declared your tobacco usage, you will navigate to the Kaiser Work Zip Code Question shown in screenshot below.

#### Kaiser Work Zip Code Question

SHBP members may be eligible to enroll in the Kaiser regional HMO Plan Option through his/her home or work zip codes. Based on your home zip code, you are not eligible to enroll in the Kaiser regional HMO Plan Option.

Enter your work zip code in the text box below to determine if you are eligible to enroll in the Kaiser regional HMO Plan Option. If you are eligible, the Kaiser regional HMO Plan Option and HMO Plan Option will appear in regional HMO Plan Option will not be listed.

Enter your work zip code here:

Please select an answer to continue

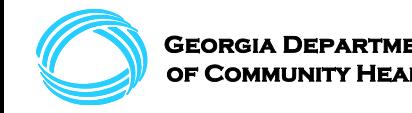

After you complete the Tobacco Surcharge survey; Kaiser Work Zip Code question; or if you previously declared your tobacco usage, you will navigate to Review Your Info as shown in screenshot below.

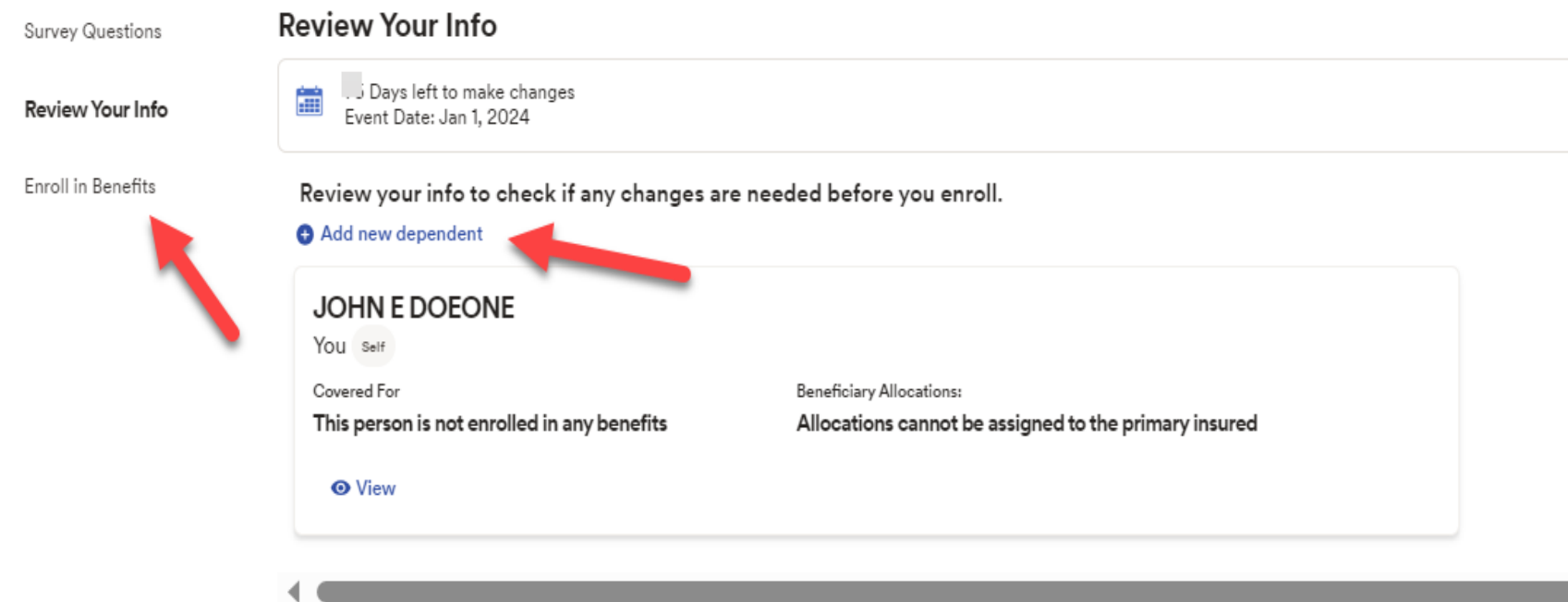

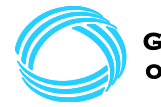

**Select Who Is Covered.** You also must ensure you indicate who should be covered under the **Covered Individuals** section. If applicable, select any eligible dependents you would like to continue covering in Plan Year 2024.

**Note:** Any eligible dependents you fail to select will not be covered in Plan Year 2024, which means their coverage is effective through December 31, 2023 and terminates effective January 1, 2024.

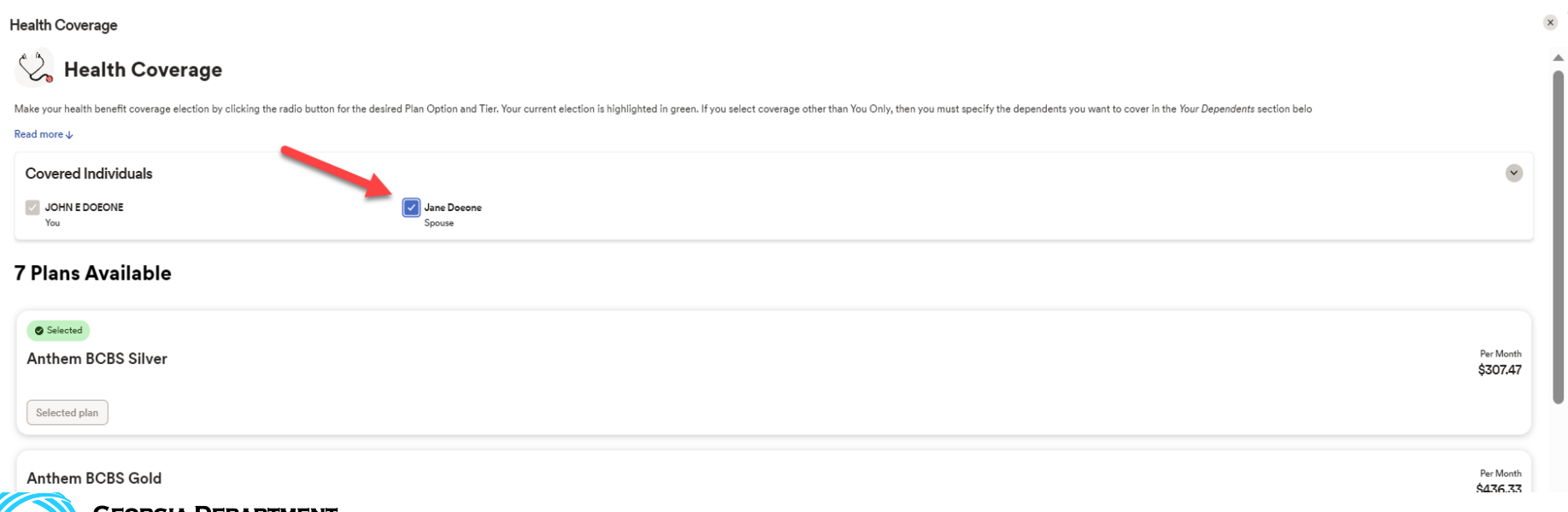

Next, to select your plan hover over and click on the 'Select plan' button. Also, be sure to use your vertical scroll bar to see all plans available to you.

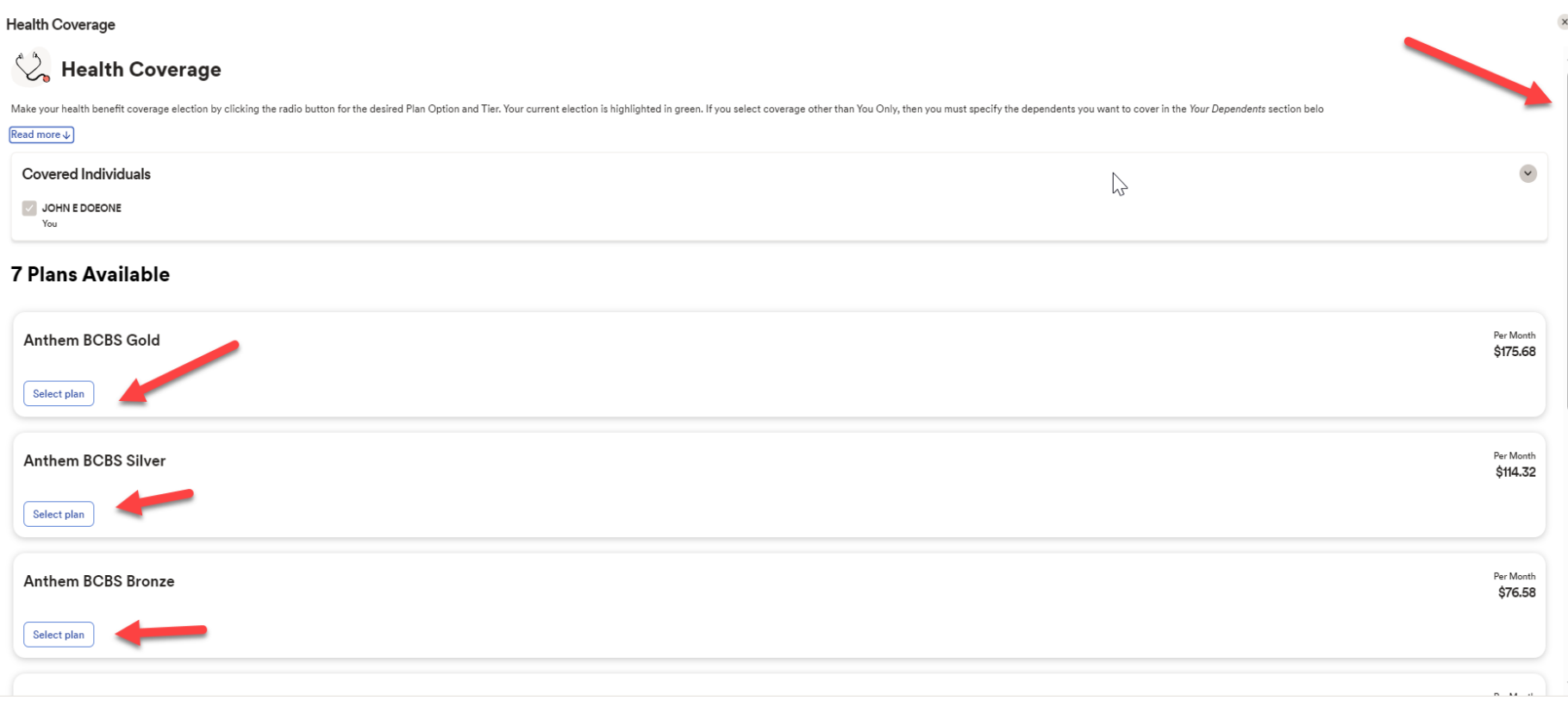

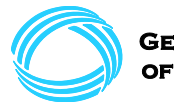

**NO** 

**SHBPGA.ADP** 

 $\overline{\phantom{0}}$ 

Note: To learn additional information regarding our plan options, you may also:

- 1. View the Active Decision Guide and available on our website here [https://shbp.georgia.gov/enrollment/open](https://shbp.georgia.gov/enrollment/open-enrollment)[enrollment](https://shbp.georgia.gov/enrollment/open-enrollment) and/or,
- 2. Contact the medical vendor (i.e., Anthem, Kaiser, or UnitedHealthcare) offering the plan option directly via the contact information in the Active Decision Guide and available on our website here:

[https://shbp.georgia.gov/plan-options](https://shbp.georgia.gov/plan-options-programs)[programs.](https://shbp.georgia.gov/plan-options-programs)

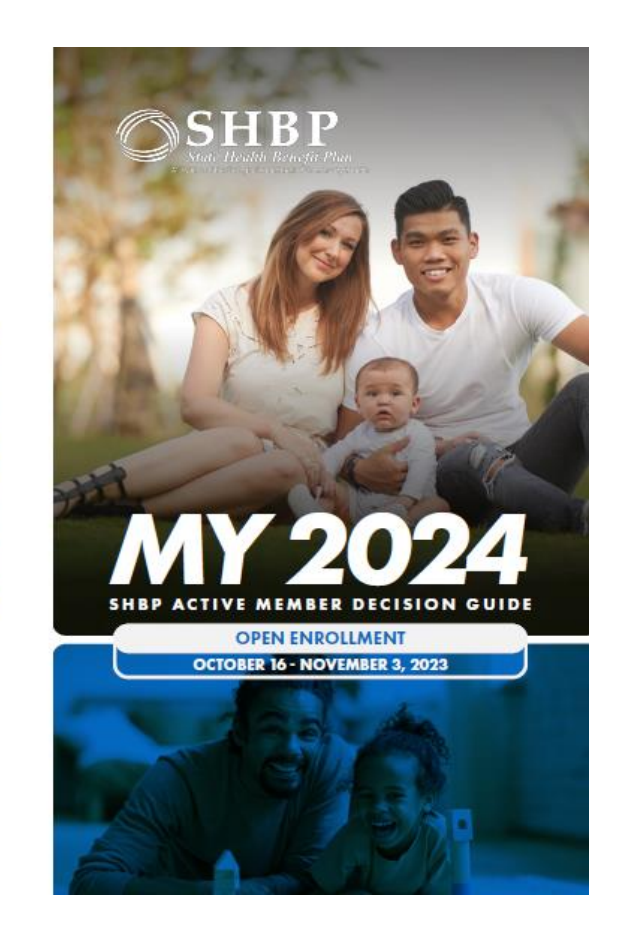

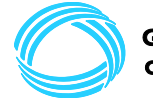

After you elect Coverage or Waive Coverage, you will navigate to the **Save Your Election**  page. This page provides an overview of the election being saved including plan option, cost and covered dependents. If you need to make changes, click **Save and Return to all Benefits**.

 $\sim$ 

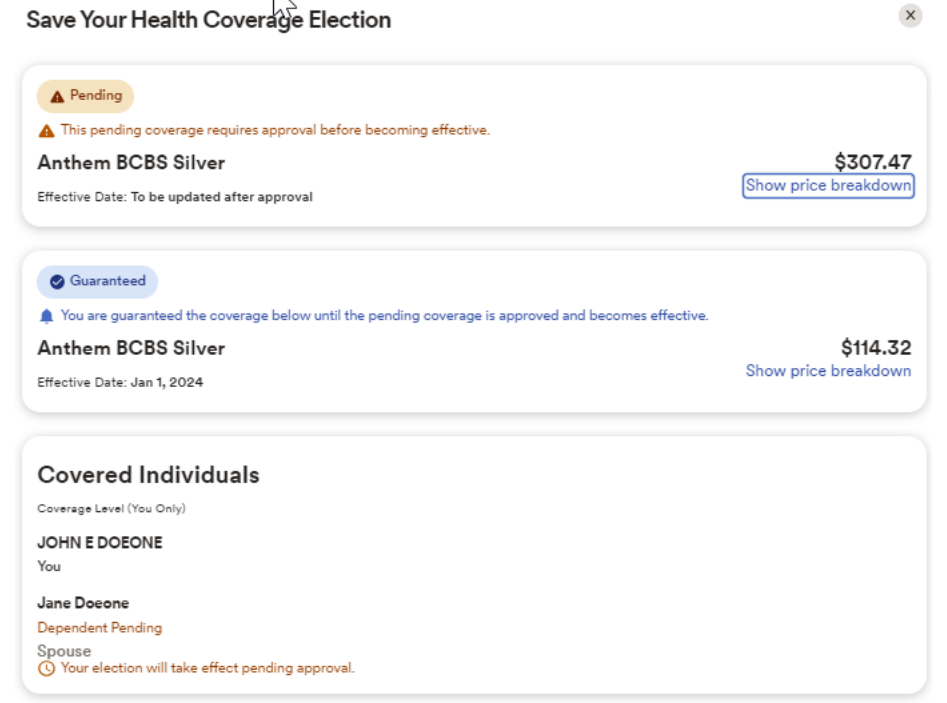

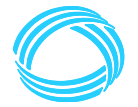

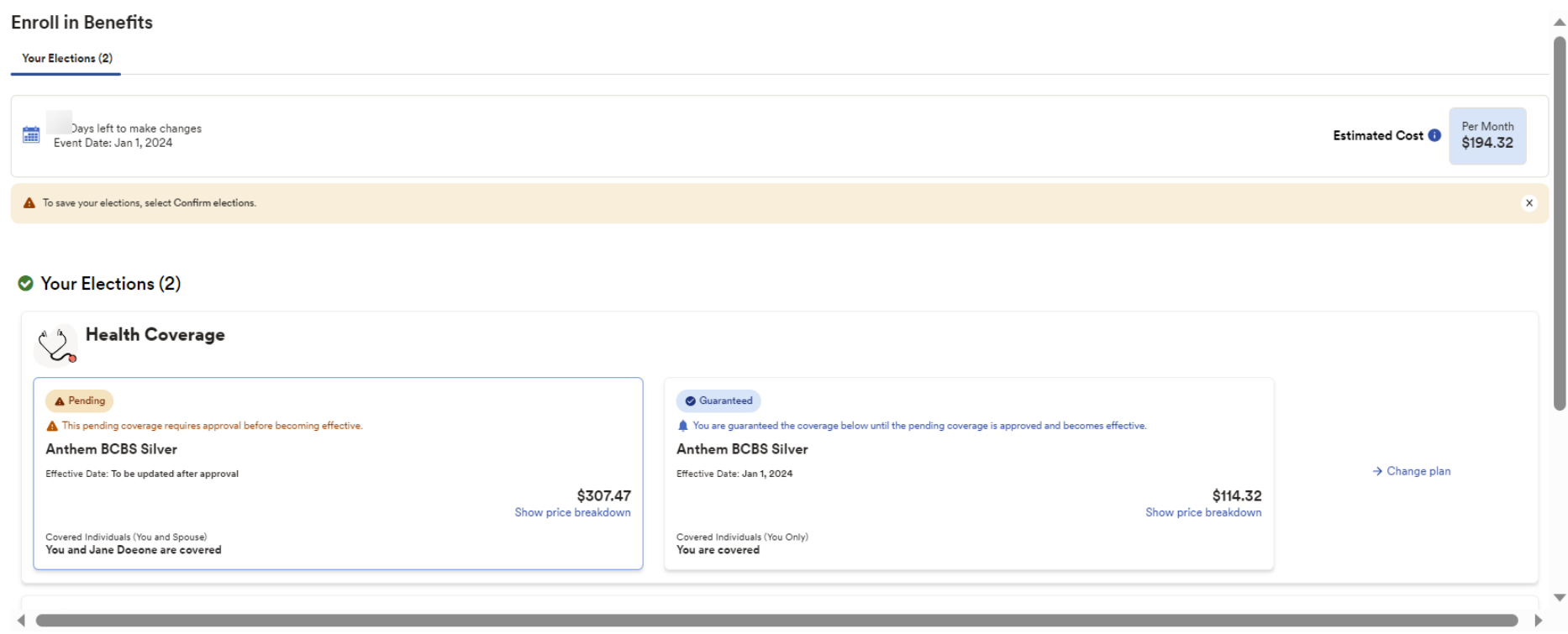

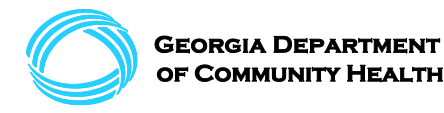

If you are satisfied with your coverage election(s) as well as any covered dependent(s) page as shown in the next screenshot. Here you can review your elections, including any pending elections as applicable, and estimated costs. Select:

- **1. "Finish Later**,"
- **2. "Back"** to make changes, or
- **3. "Confirm Elections"** to complete your enrollment for January 1, 2024.

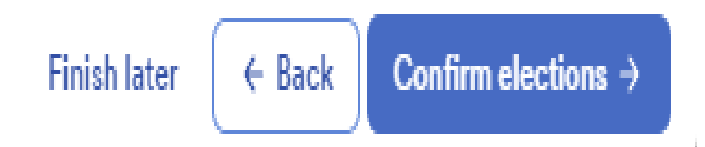

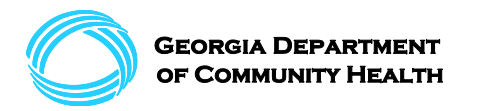

The final step to confirm your elections is the **I AGREE AND CONFIRM ELECTIONS** page. You must select **I AGREE AND CONFIRM ELECTIONS** at the bottom of the page to complete your election.

Failure to select **I AGREE AND CONFIRM ELECTIONS** will result in you remaining in the same Coverage status that you were enrolled in during the 2023 Plan Year.

#### Agree and Confirm Elections

I understand that it is my responsibility to review the Active Member Decision Guide to determine the State Health Benefit Plan (SHBP) plan option that best meets my or my family's healthcare needs. I should also review the State of Georgia Rules and Requlations governing the SHBP, Eligibility and Enrollment Provisions, Summary Plan Description and Evidence of Coverage and other SHBP Plan Documents on the State Health Benefit Plan website at https://shbp.georgia.gov/plan-documents.

- At a minimum, SHBP recommends that I consider the following:
- . Current provider(s) participating in the vendor network of the Plan Option I have selected;
- . Confirmation of the distance I will have to travel to see a participating provider;
- . The cost of my prescription drugs under the Plan Option selected; and

. The office visit co-pay, deductibles, co-insurance and out-of-pocket maximums, as applicable, for the Plan Option selected.

I understand that providers may join and discontinue participation in a vendor's network and that the costs of prescription drugs may change during a Plan Year.

I have selected the correct tier based upon the confirmed dependents I wish to cover and understand the dependent verification documentation I must provide for each newly added dependent. Generally, Newly added dependents, will be placed in a pending status until: 1) the required documentation is submitted within 45 days of the New Hire Event, Open Enrollment or other Qualifying Event proving they are eligible for coverage, or 2) until the deadline to provide the documentation has passed, whichever occurs first.

I must provide SHBP with a valid Taxpayer Identification Number (TIN) for myself and my dependents upon enrolling in SHBP coverage. The most common type of TIN is a Social Security Number (SSN), but for individuals who are not eligible for a SSN, members may submit an Individual Taxpayer Identification Number (ITIN) or Adoption Taxpayer Identification Number (ATIN).

I understand that I must have a confirmation number for my health benefit selection to be valid.

I authorize my employer to deduct from my monthly wages the applicable monthly premium for the plan option and coverage tier I have selected and any applicable tobacco surcharge.

I understand that I MUST pay premiums required for the plan option and tier I have selected, and that coverage for any newly added dependents will start as of the coverage effective date.

I understand that I must truthfully answer the Tobacco Surcharge question. It is my responsibility to immediately notify SHBP if my answer to the Tobacco Surcharge question changes. Intentional misrepresentations in my answer to the surcharge question or my failure to notify SHBP if my answer to the surcharge question changes will have significant consequences, including loss of SHBP coverage for 12 months from the date of my incorrect answer or the date of my failure to notify SHBP is discovered.

I understand that intentional misrepresentation or falsification of information (including verification documentation submitted when dependents are added) may result in termination of my coverage and will subject me to penalties and possible legal action and, in the case of adding dependents, may result in termination of **Co**rerage retroactive to the dependent's effective date and recovery of payments made by SHBP for ineligible depende

I understand that my ability to make changes in the Plan option and tier must comply with the Indevenue Code, Section 125, which mandates requirements for cafeteria programs offering pre-tax premiums. Un Il experience a |Qualifying Event and declare the event by the deadline (in most cases, within 31 days of the Qual y Event), my at Diese antice and tienend componenting and the contribution of the contribution of the control

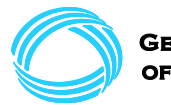

**GEORGIA DEPARTMENT** of Community Health

### **Your Completed Open Enrollment Election**

This is what you can expect to see once you've completed your election.

Here you can download your confirmation statement and/or exit the open enrollment election

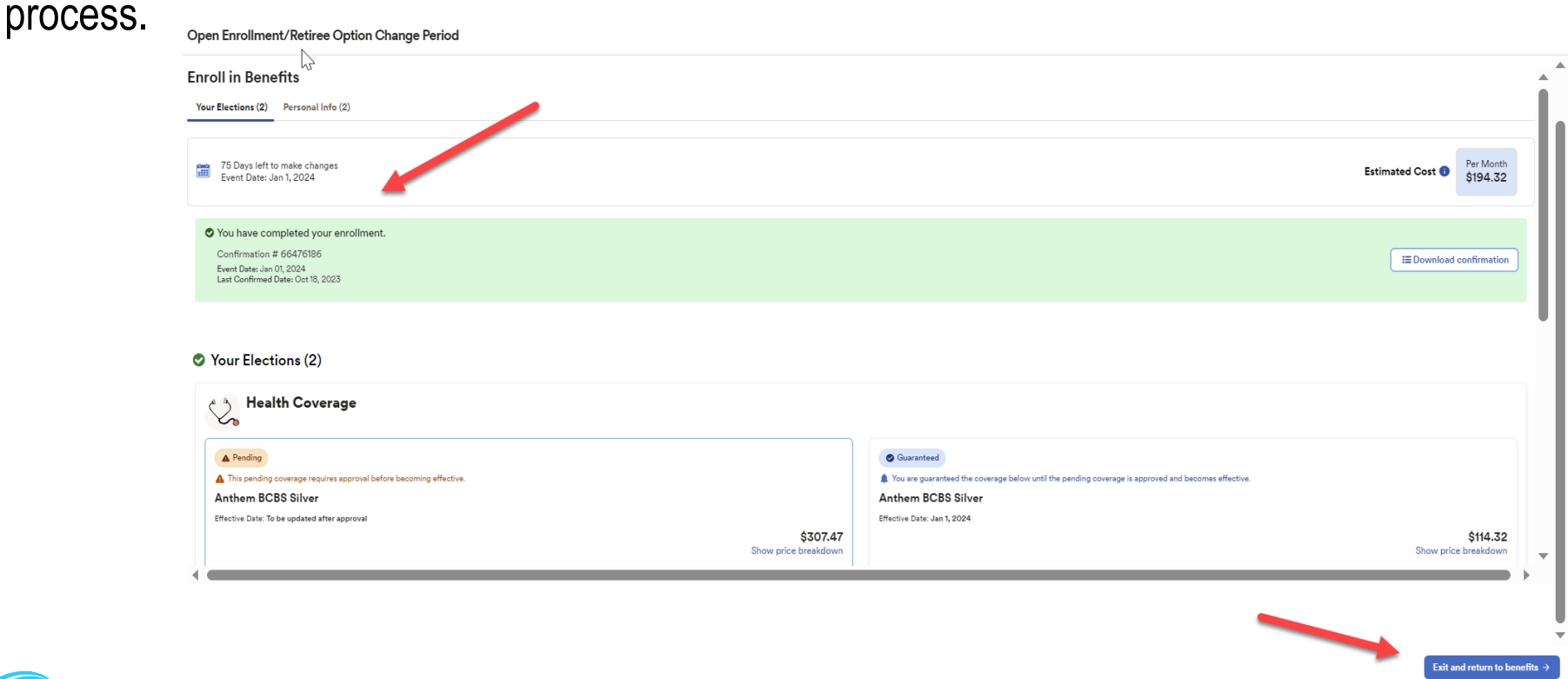

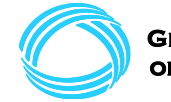

In addition to making your Open Enrollment elections, the **View Your Benefits** Tile under the Your Benefits Dashboard allows you to view your current and prior year's benefits.

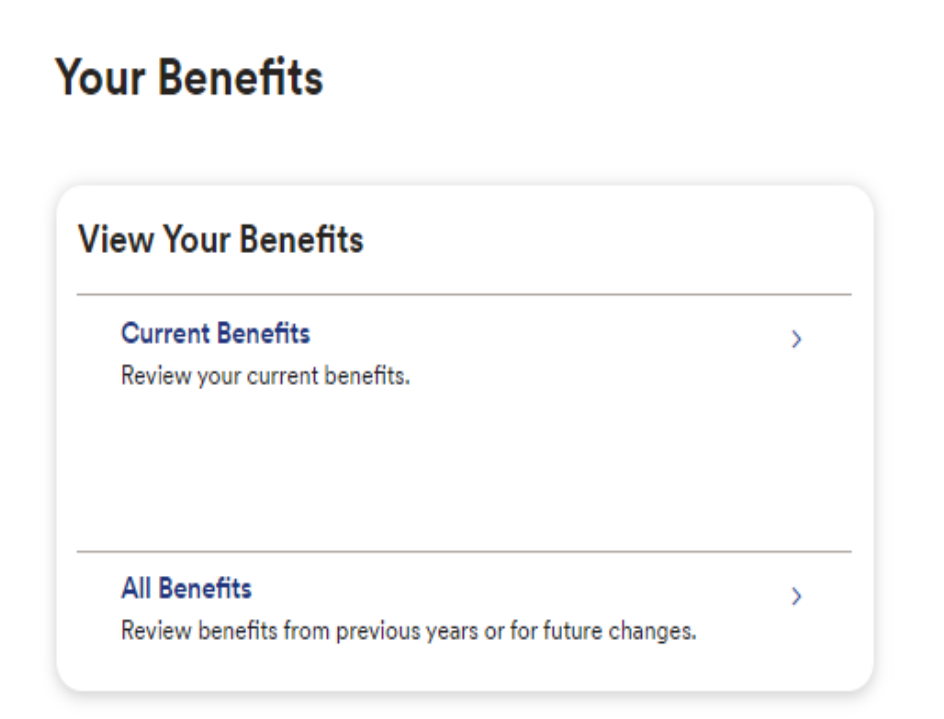

- **Current Benefits** shows your current coverage elections for 2023.
- **All Benefits** shows your prior elections and current election changes made in 2023, as applicable.

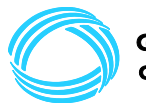

#### Below is a screenshot showing an Active Member's Current Benefits.

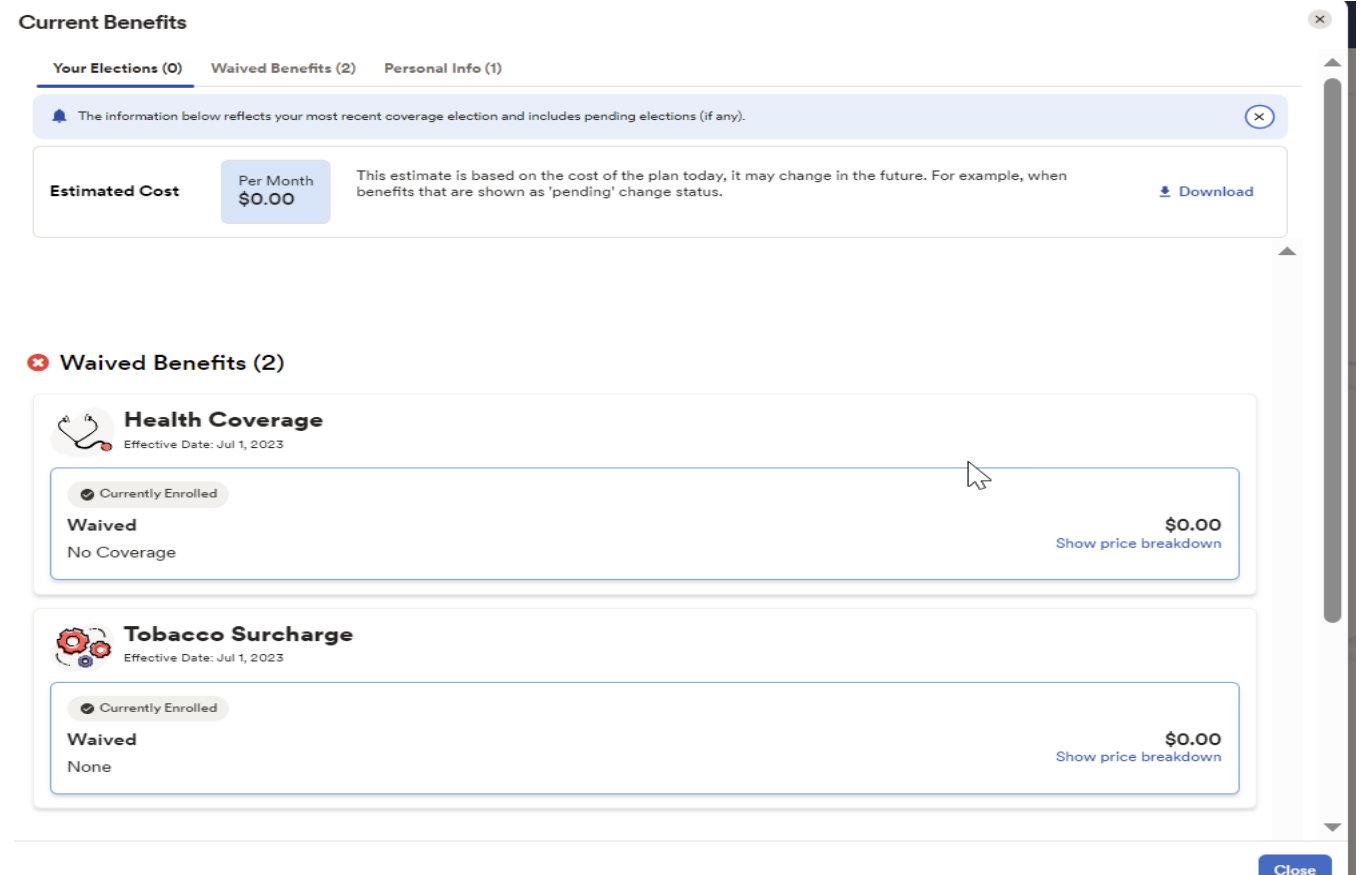

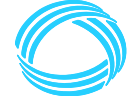

 To navigate back to the View Your Benefits Tile, click **Close** in the OF COMMUNITY HEALTH |OWER right corner.

Now that we've viewed Current Benefits, select **All Benefits** to view your prior Events and corresponding elections. For example, this member's screenshot includes an Open Enrollment/Retiree Option Change Period Event.

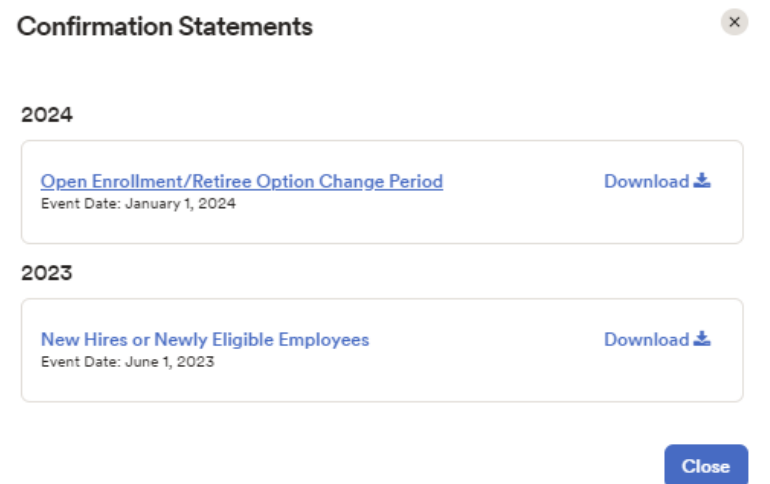

To view their election, the member clicks the download icon on the right of the Open Enrollment Event.

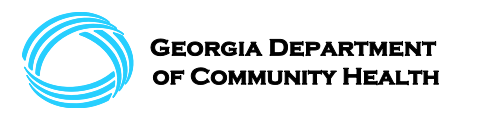

The downloaded document is a Confirmation Statement. To navigate back to the Your Benefits Tile, just close the window.

#### **Confirmation Statement** Open Enrollment/Retiree Option Change Period

**JOHN E DOEONE 123 FELTON ST** MARLBOROUGH, GA 19876 US

Confirmation 66476186 on Oct 18, 2023 1:11:57 PM EDT Event on Jan 01, 2024

#### **Per Month =**  $$194.32$

This estimate is based on the cost of the plan today, it may change in the future. For example, when benefits that are shown as 'pending' change status

**PLANS** 

**Health Coverage, Pending** 

**Anthem BCBS Silver** Total Cost: \$307.47

Coverage: You, Jane Doeone

the You are quaranteed the coverage below until the pending coverage is approved and becomes effective.

**2 Anthem BCBS Silver** 

Effective Date: Jan 01, 2024 Coverage: You

**PLAN COST** \$114.32

Before-tax: \$114.32

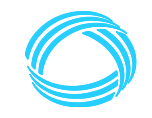

### **Need Help?**

SHBP continues to offer the **Co-Browse with a Representative** feature for the upcoming Open Enrollment and Retiree Option Change Period. This will allow you to interact directly with an SHBP Member Services Representative when you log into the Portal.

#### This is how **Co-Browse with a Representative** works:

• You will have the option to share your screen with SHBP Member Services Representative to help you navigate the SHBP Enrollment Portal through a view-only tool and answer your benefits questions.

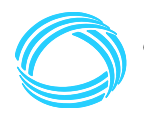

**GEORGIA DEPAI** 

# **Benefits Questions?**

**Convenient, interactive and secure** co-browsing capabilities are launching this summer!

Soon, you will have the option to chat with and share your screen with an

ADP<sup>®</sup> representative to help you navigate the MyADP experience and answer your Benefits questions.

Co-browse with an ADP representative on MyADP

# **Need Help?**

- Co -browse is built into the SHBP Enrollment Portal and allows you to give an SHBP Member Services Representative access to view your Enrollment Portal session with you.
- The SHBP Member Services Representative will have access to highlight, point and scroll within the SHBP Enrollment Portal to assist you.
- The SHBP Member Services Representative will not be able to see any other information on your laptop or desktop. ADP's built -in security mechanism will grey out all portions of the screen other than the SHBP Enrollment Portal.

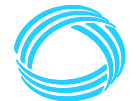

#### **Benefits Questions?**

**Convenient, interactive and secure** co-browsing capabilities are launching this summer!

Soon, you will have the option to chat with and share your screen with an

ADP<sup>®</sup> representative to help you navigate the MyADP experience and answer your Benefits questions.

Co-browse with an ADP representative on MyADP

### **Need Help?**

#### **SHBP Enrollment Portal is Available 24 Hours a Day/7 Days a Week:**

#### <mySHBPga.adp.com>

- Members can elect coverage at home, on vacation, and anywhere convenient with a computer.
- The **Co-Browse with a Representative** feature will allow you to work with a representative when you log into the Portal

#### **SHBP Member Services Email:** [SHBPservicecenter@adp.com](mailto:SHBPservicecenter@adp.com)

- You may email any questions you have to an SHBP Representative 24 hours a day, seven days a week.
- Email responses will be sent within 1-2 business days during normal business hours below.

#### **SHBP Member Services Saturday Hours are Back October 21, 2023 through November 18, 2023!**

- $-$  Monday Friday 8:30 a.m. to 7:30 p.m. ET, Saturday 8:00 a.m. to 5:00 p.m. ET
- Too busy to wait? When the call center has high call volumes, you will be prompted to take advantage of **Virtual Holds** and **Scheduled Callbacks.**

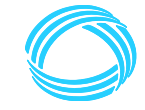

#### **Thank You!**

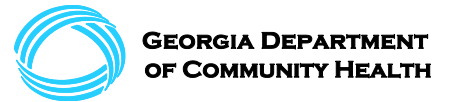